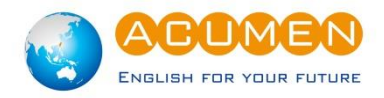

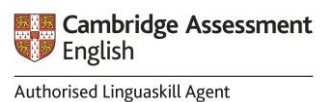

#### 一、遠端線上測驗設備與相關規定:

### 軟硬體設備:

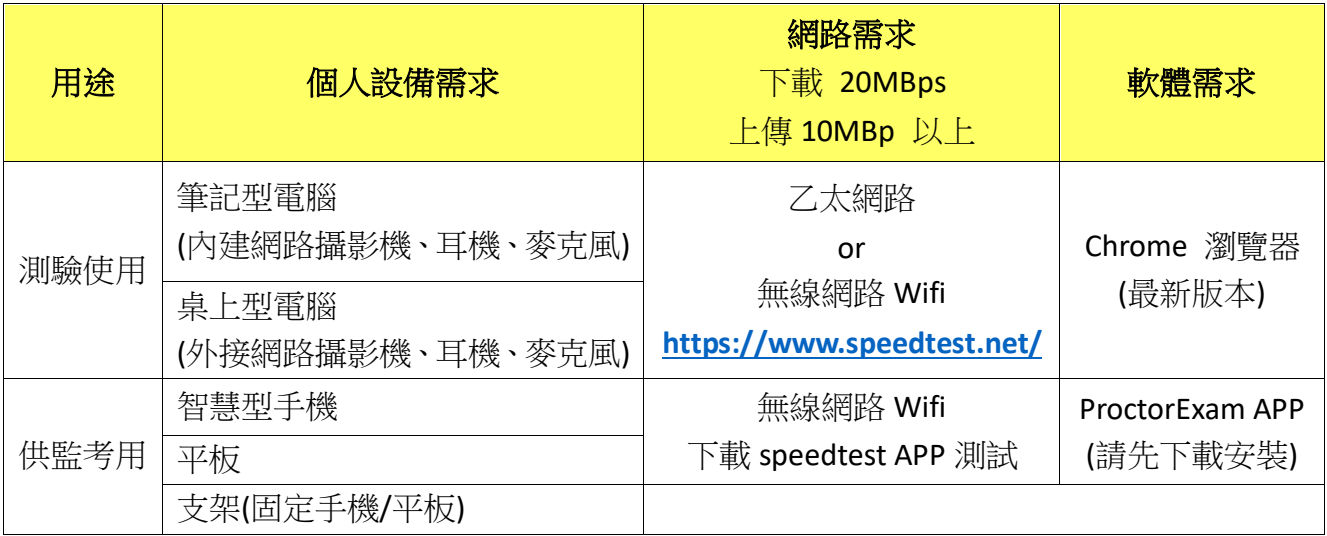

### ※請注意

測驗過程中,智慧型手機或平板須設定為飛航模式,因此為確保網路穩定,請勿使用智慧型 手機或平板分享行動熱點。

**(**以下手機型號無法使用監考平台 **ProctorExam APP**:**Huawei P30, Samsung Galaxy A3 (2016), Google Pixel 3** 及新款 **Pixel** 手機**)**

 測驗前須完成以下軟體下載: 筆記型電腦/桌上型電腦:請下載 **Chrome** 瀏覽器最新版本 智慧型手機/平板:請掃描以下 **QRcode** 安裝 **ProctorExam APP**

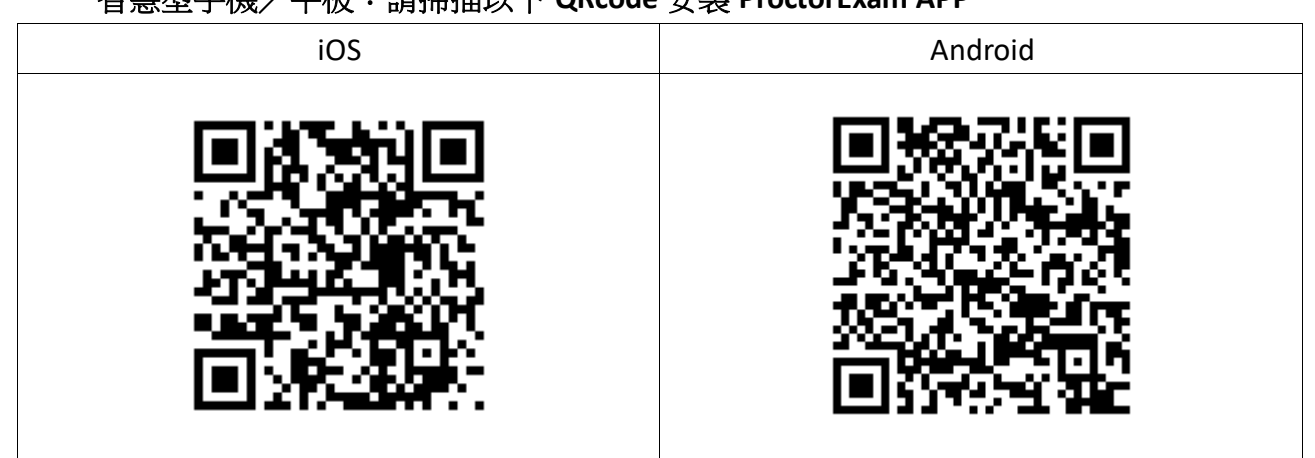

二、遠端測驗流程:

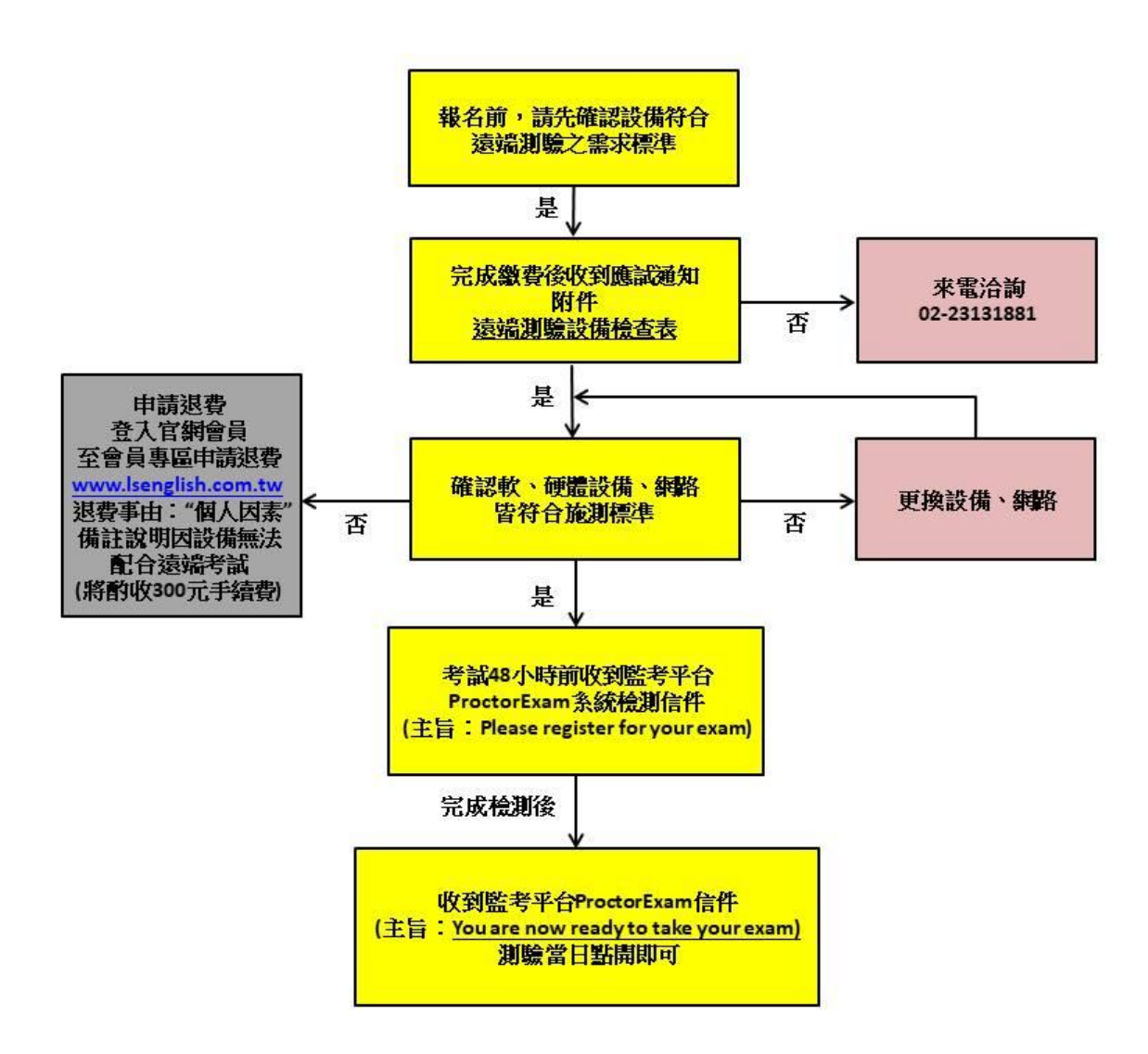

### 三、遠端測驗設備檢查表

為了確保遠端測驗的品質及穩定性,請考生於測驗前自行確認以下設定

硬體設備

# **1.Google** 瀏覽器是否為最新版本

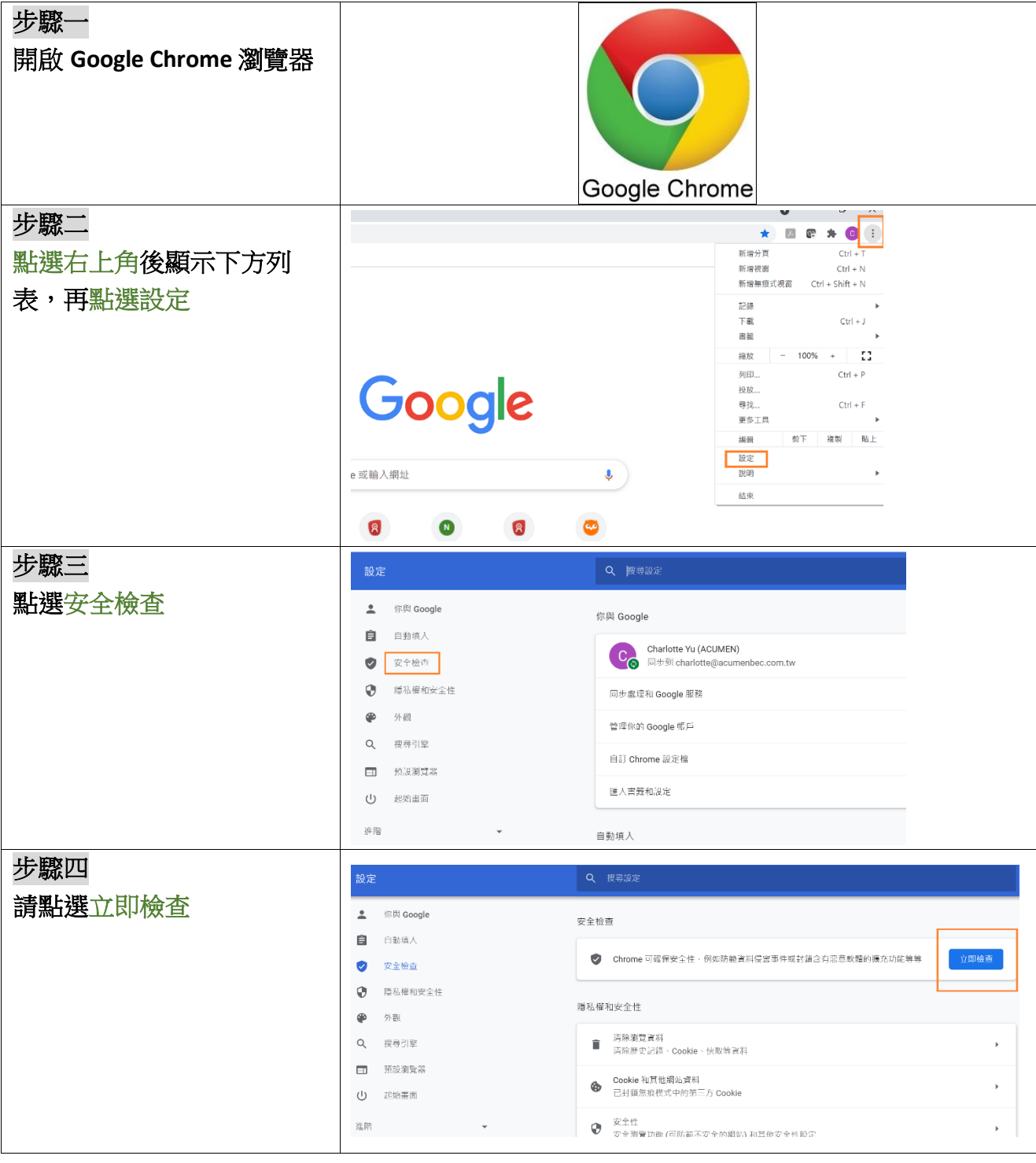

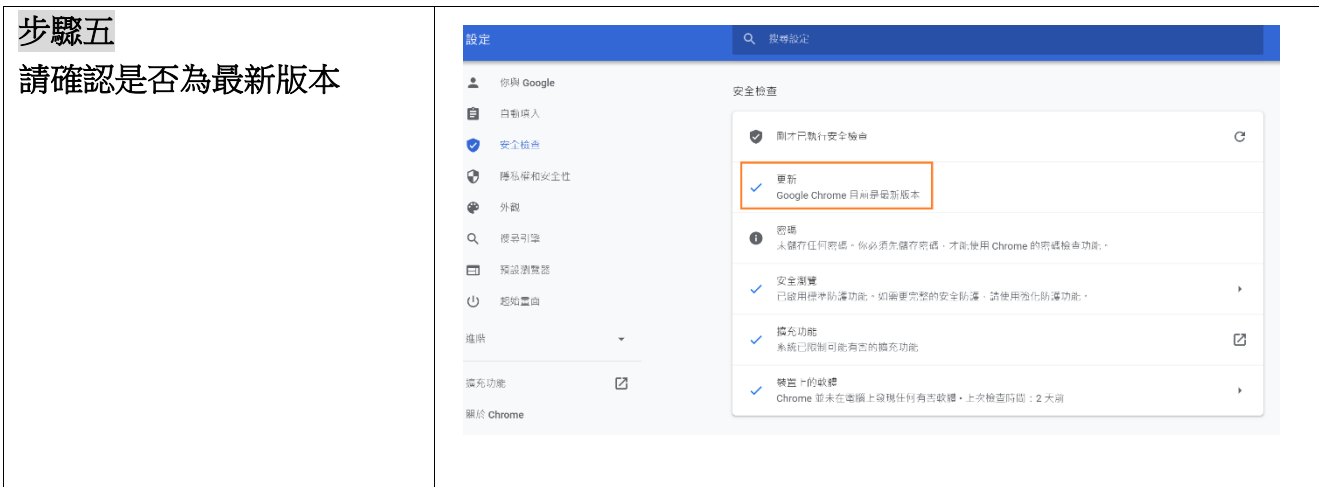

# **2.**網速 (請注意:電腦與手機皆需要做網速測試)

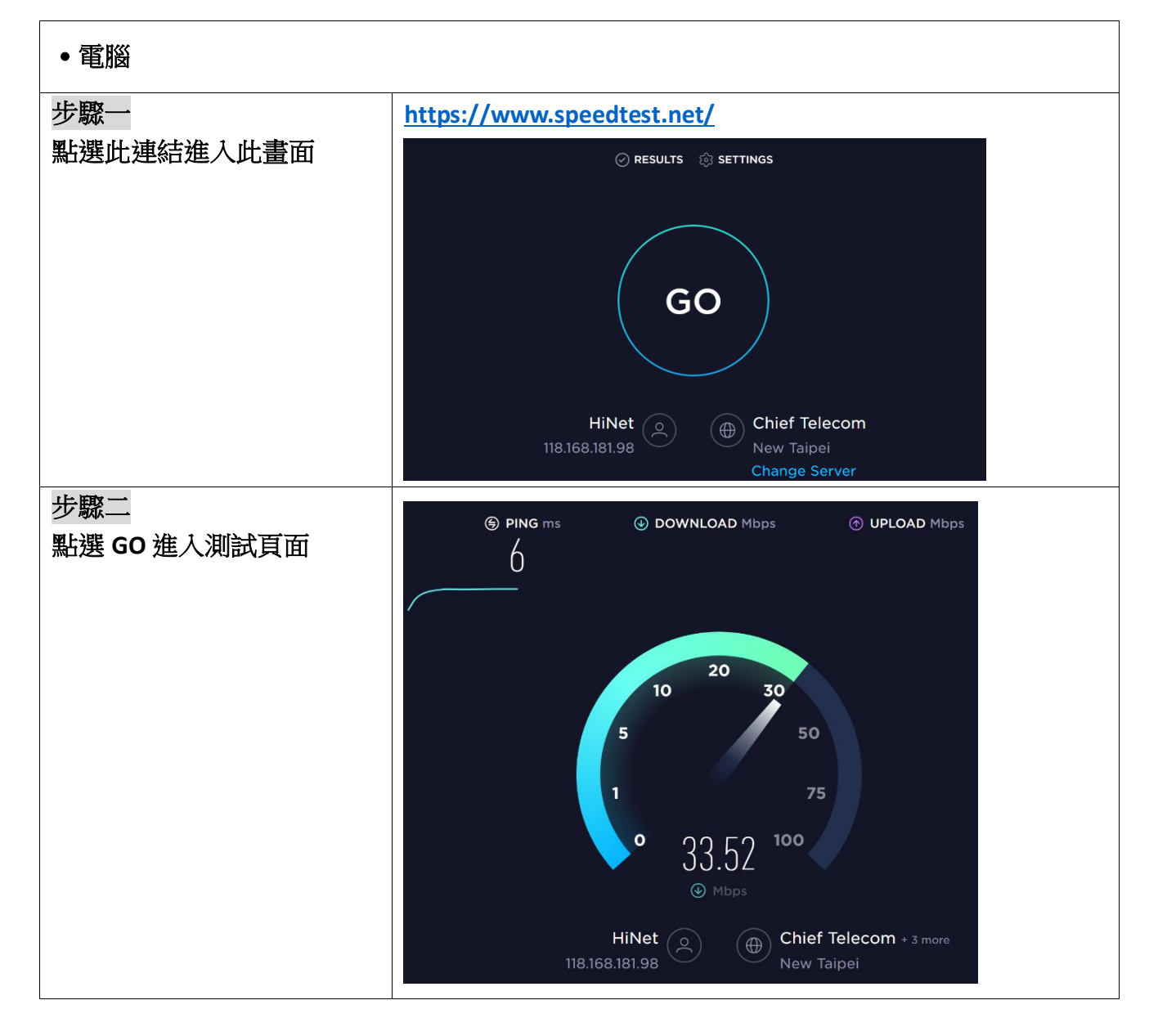

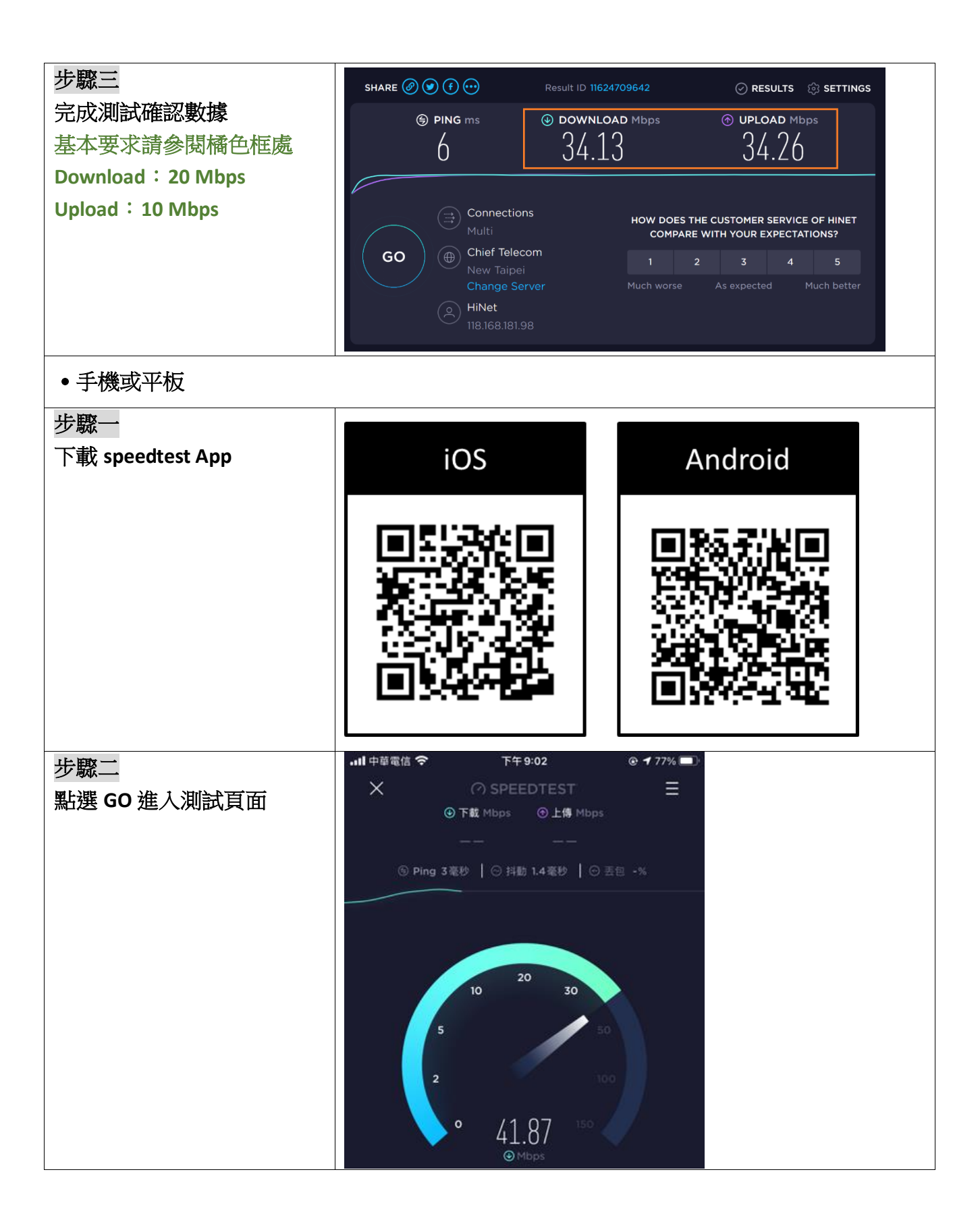

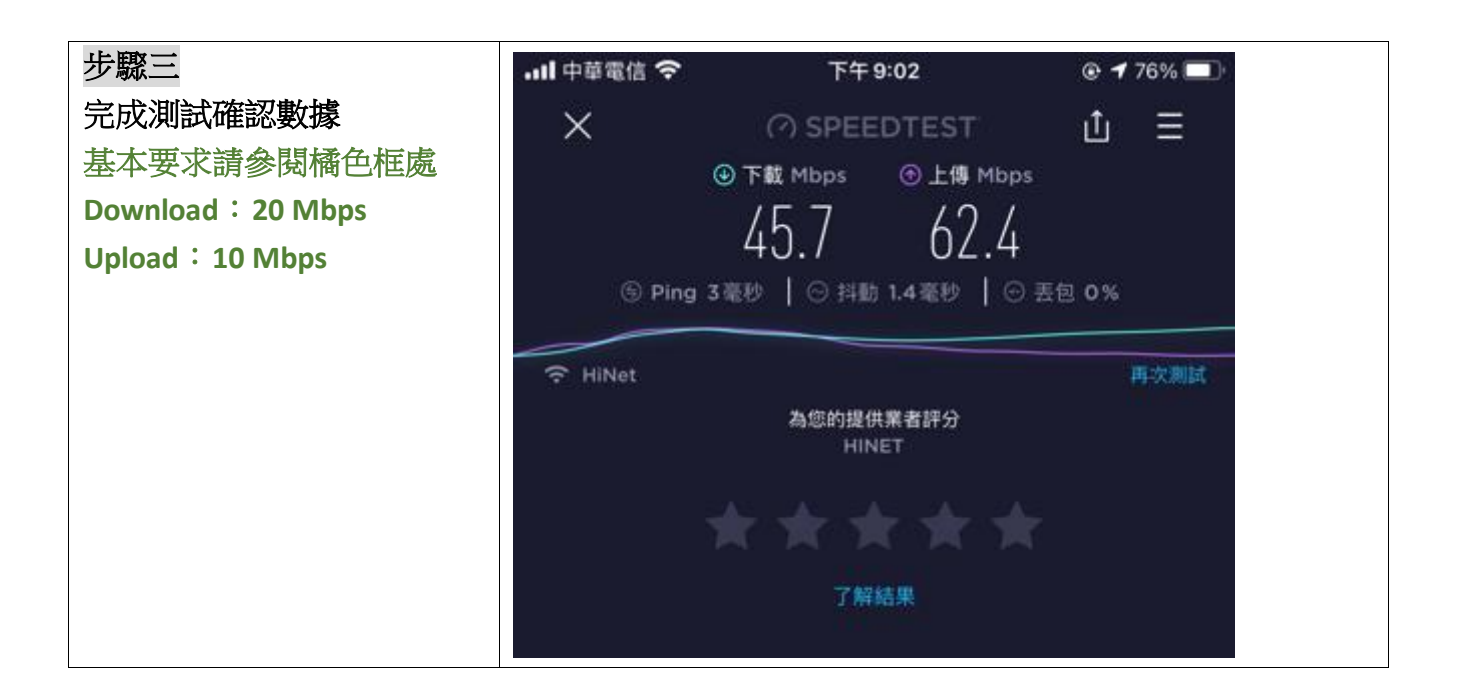

### **3.**網路攝影機

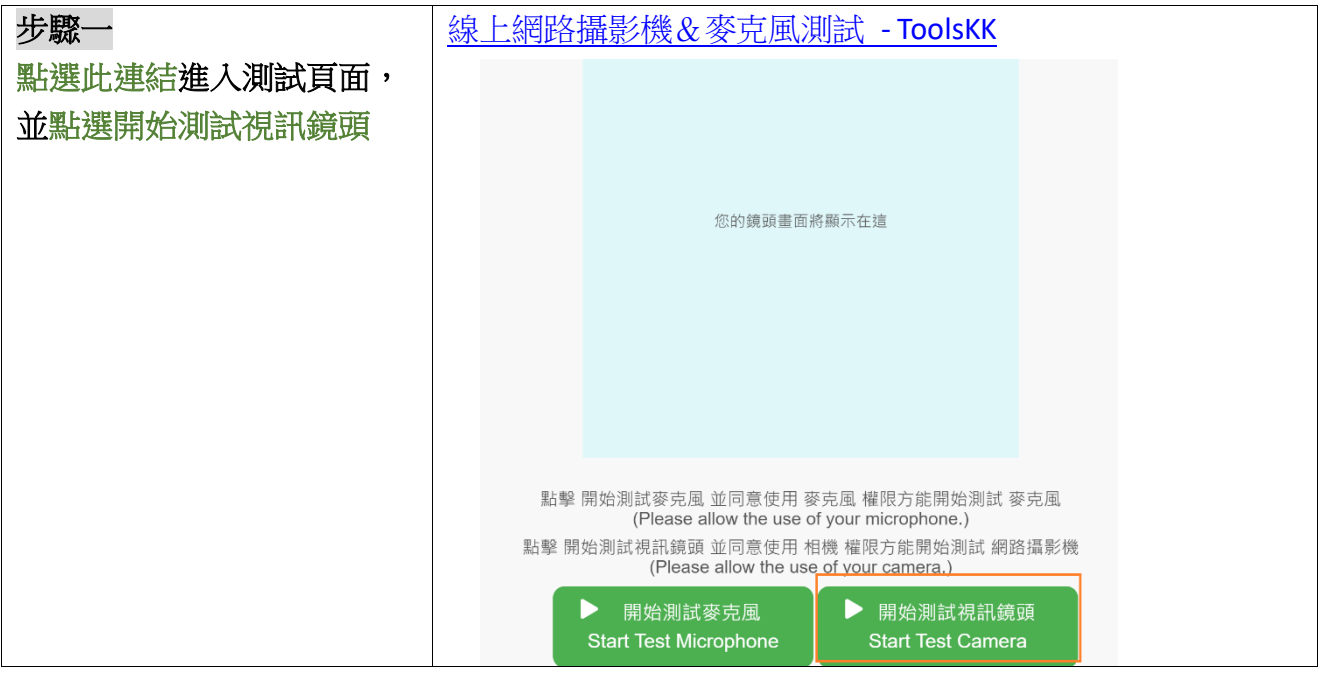

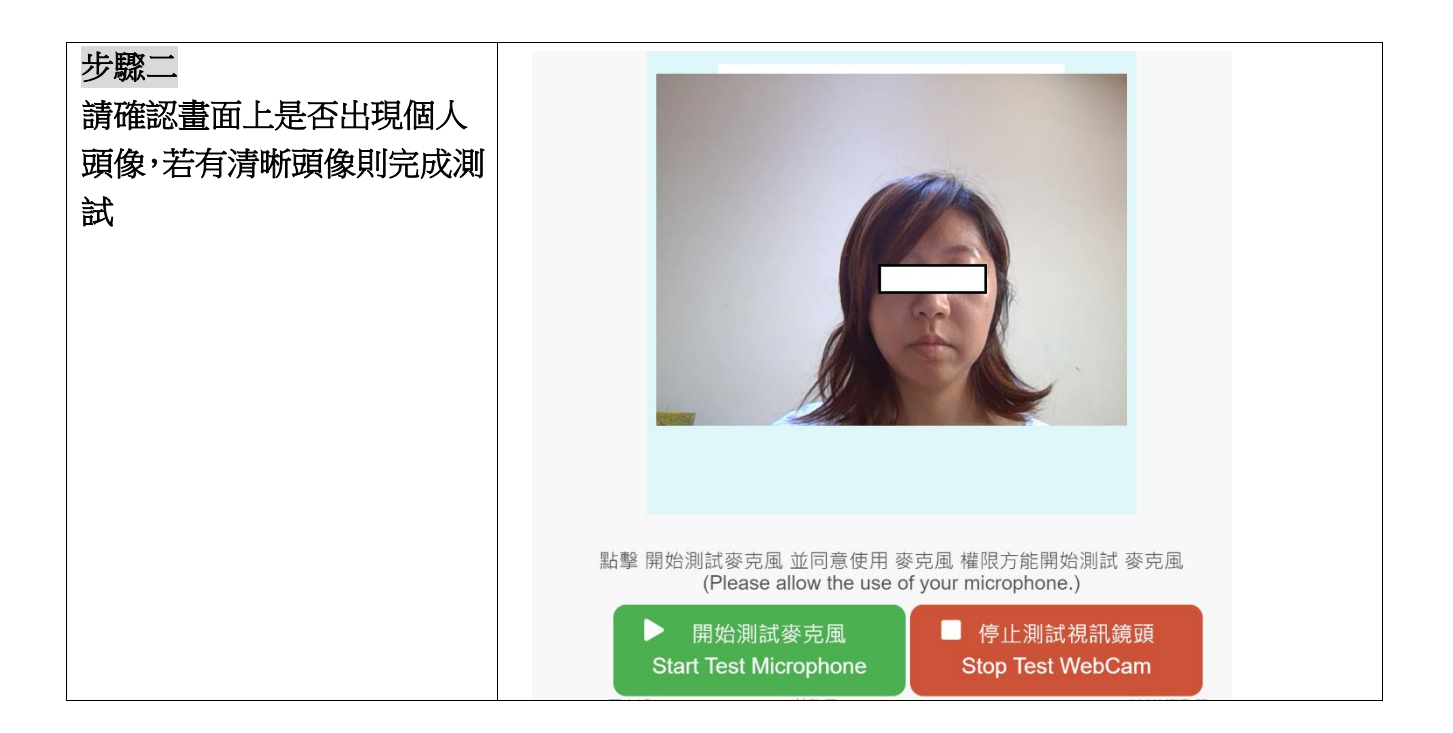

# **4.**麥克風測試

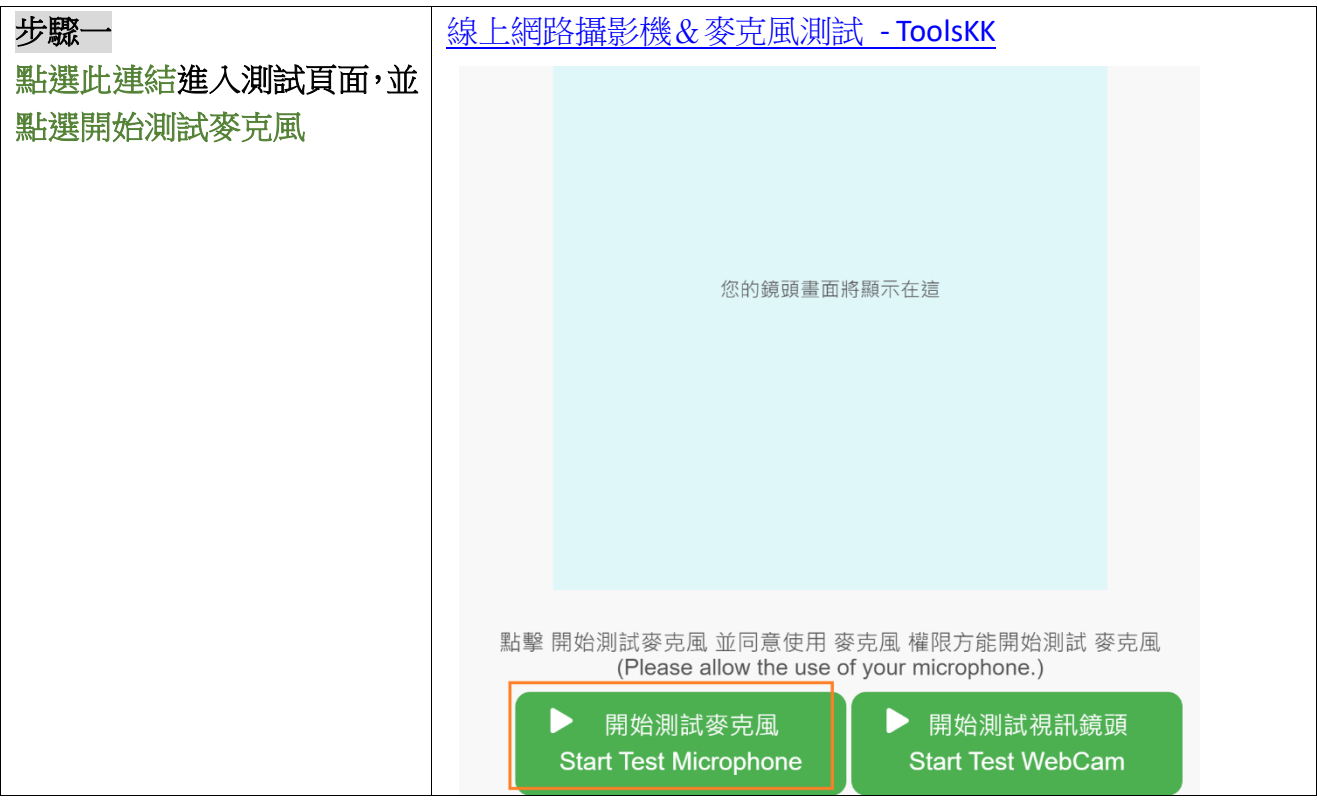

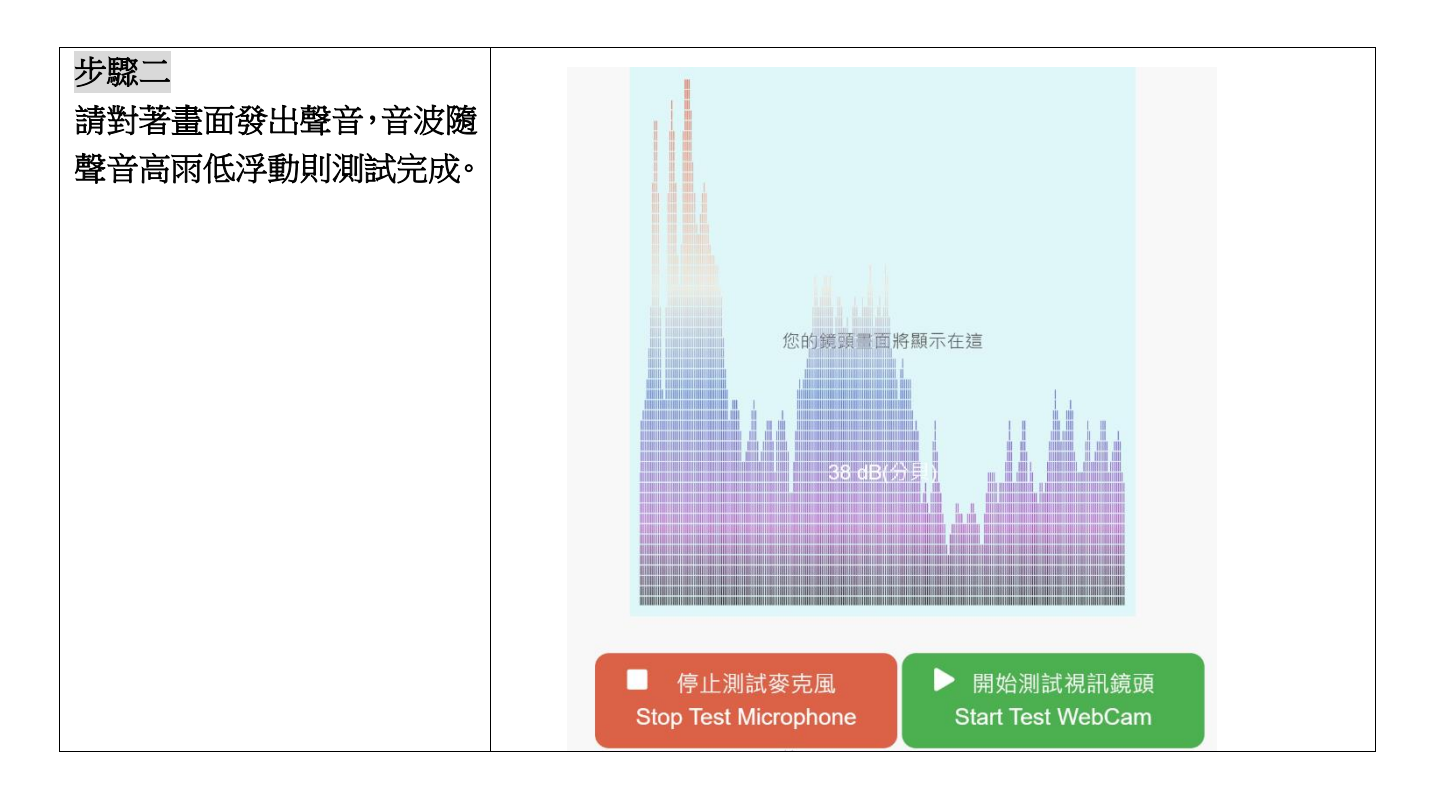

## **6.**螢幕分享**(**蘋果電腦需要設定**)**

注意**:**當您使用 **Apple** 電腦時請務必點選以下連結閱讀以下螢幕分享設定方式。 [若您無法共享](https://support.apple.com/zh-tw/guide/mac-help/mh14070/mac) Mac 電腦螢幕 - Apple 支援